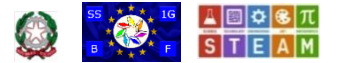

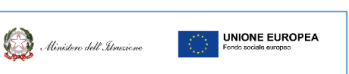

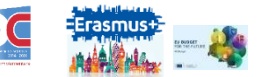

# **SS1G-BF - Scuola Secondaria di I grado Statale "Battisti - Ferraris**"

Plesso Battisti-Ferraris: Via Pozzo Marrone,84 - 76011 Bisceglie (BT) - Plesso Cosmai - Corso Sergio Cosmai - 76011 Bisceglie (BT) - Tel. e fax: +39 080<br>3924427; e-mail: bamm29100t@istruzione.it- e-mail PEC: bamm29100t@pec *Meccanografico: BAMM29100T - Codice Fiscale: 92069490727 Codice Univoco Ufficio UFNOTZ*

*Circolare 016*

SS1G "Battisti-Ferraris" - Bisceglie Prot. 0005361 del 13/09/2023 I-1 (Uscita)

*A: docenti alunni e alunne famiglie Sito WEB di Istituto <https://www.battisti-ferraris.edu.it/> Amministrazione trasparente*

*[https://www.battisti-ferraris.edu.it/index.php?option=com\\_content&view=featured&Itemid=719#](https://www.battisti-ferraris.edu.it/index.php?option=com_content&view=featured&Itemid=719)*

# **Uso del Registro Elettronico Famiglie**  *Attivazione nuove funzioni Giustifiche ASSENZE ALUNNI*

*Le famiglie impostano la partecipazione alla vita scolastica anche attraverso diversi strumenti di comunicazione. Uno dei più importanti è l'accesso all'ambiente del Registro Elettronico FAMIGLIE di ARGO.*

#### *Funzioni*

*ARGO DIDUP FAMIGLIE o ARGO PORTALE FAMIGLIE sono gli accessi al web che permettono di interagire in tempo reale con tutti i dati disponibili – nel rispetto della normativa o di disposizioni organizzative collegandosi direttamente tramite WEB agli archivi della scuola.*

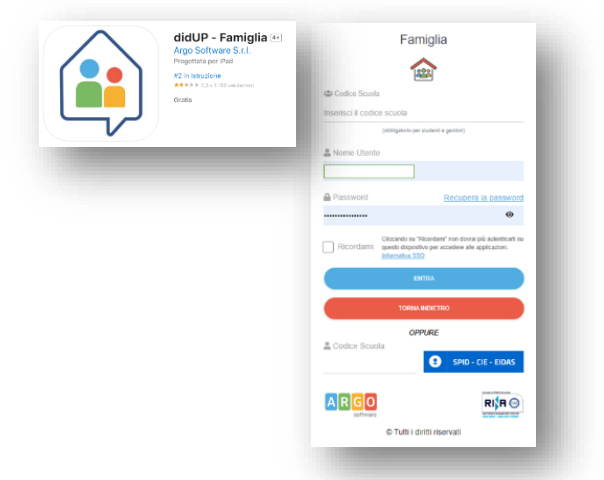

*ARGO rende disponibili diversi TUTORIAL di autoistruzione. Tra le varie funzioni vi sono alcune più significative.*

## *CONDIVISIONE DOCUMENTI*

*In questa sezione è possibile gestire la condivisione di file*

- *"PAGELLA" – DOCUMENTO di VALUTAZIONE*  $\bullet$
- ö *PAI*

*.*

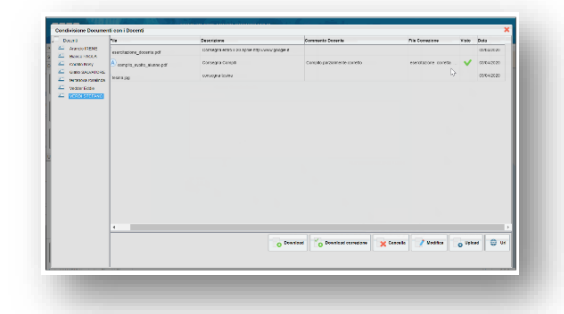

*La condivisione dei documenti didattici (materiali) avviene invece tramite CLASSROOM di GOOGLE WORKSPACE FOR EDUCATION* 

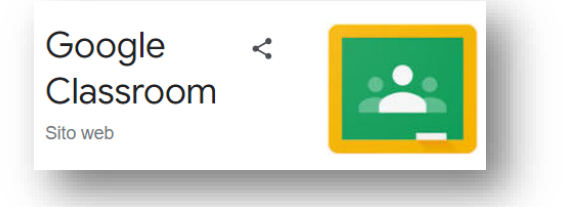

### *VOTI GIORNALIERI*

*In questo prospetto sono presenti tutte le valutazioni e annotazioni generiche e disciplinari, oltre le eventuali assenze, rese visibili dal docente all'interno del registro.*

*È possibile eseguire dei filtri per data e per materia e stampare su carta o su file.*

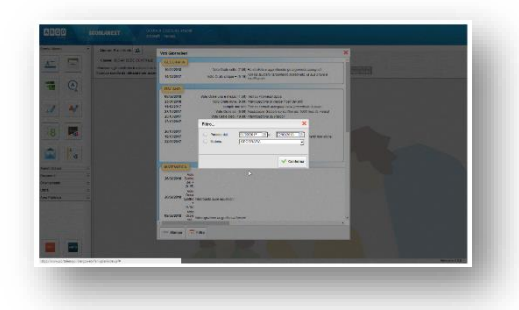

## *COMPITI ASSEGNATI*

*In questa sezione è possibile visualizzare, ordinati per materia e in un giorno specifico, quali compiti sono stati assegnati.*

*È possibile eseguire dei filtri per data e per materia e stampare su carta o su file.*

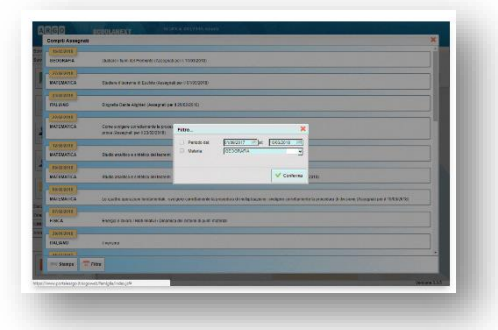

## *RICEVIMENTO DOCENTI*

*Gestione delle prenotazioni dei colloqui famiglia-docenti. La funzione consente la prenotazione dei ricevimenti/colloqui con i docenti ed è riservata normalmente solo all'accesso genitore.*

*Il docente indica la sua disponibilità in termini di date orari e numero massimo di prenotazioni; il genitore o l'alunno possono consultare le disponibilità di ogni docente e prenotarsi per essere ricevuto.*

*Le prenotazioni effettuate sono sempre consultabili e il genitore potrà eventualmente revocarle (entro i termini previsti).*

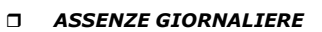

*Visualizza le assenze, i ritardi e le uscite anticipate dell'alunno. In modalità accesso genitore, è possibile anche giustificare l'assenza*

*È possibile visionare il grafico statistico delle assenze e dei ritardi che ha fatto l'alunno per mese o per giorni della settimana.*

 *NOTE DISCIPLINARI Come detto sopra, consente alle famiglie la visione di eventuali note disciplinari che riguardano il proprio figlio-a. Una volta presa visione della nota, essa non potrà più essere rimossa dal docente che l'ha scritta.* 

## *PROMEMORIA*

*Consente ai genitori di visualizzare i promemoria inseriti dai docenti che insegnano nella classe. Questa importante funzione può essere usata dai docenti come bacheca istantanea per appuntare attività ancora da svolgere o segnalare che verrà svolto un test o un'interrogazione.*

#### *VOTI SCRUTINIO*

*In questa area il genitore visualizza i voti dello scrutinio, dopo che lo stesso è stato ufficializzato dalla scuola. Il prospetto è organizzato per periodi selezionabili (gestiti nella classe di frequenza dell'alunno-a).*

## *ORARIO DELLA CLASSE*

*In questa sezione il genitore visualizza l'orario scolastico riferito alla classe di frequenza dell'alunno.*

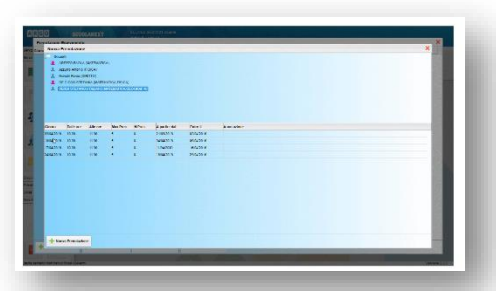

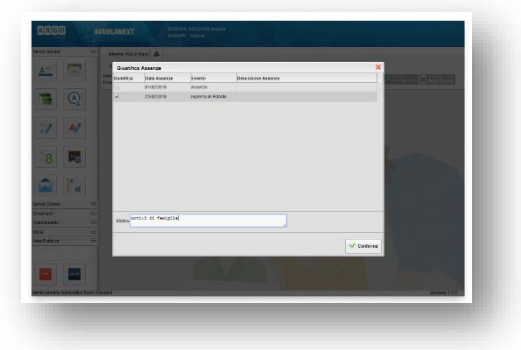

*È possibile eseguire dei filtri per data e stampare su carta o su file quanto riportato a video.*

## *BACHECHE*

*Questa sezione contiene la bacheca pubblica della scuola, la bacheca della classe in cui è iscritto l'alunno e la bacheca dei Documenti Personali. È possibile visionare i file e i link condivisi dalla scuola per i genitori e gli alunni.*

### *DOCUMENTI*

*Come detto sopra, da questa voce di menu è possibile selezionare la visualizzazione e il download dei vari documenti di valutazione, solo se la scuola ha espressamente consentito queste opzioni.*

## *BROWSER*

*Il browser di rete o programma di navigazione sul web migliore da utilizzare per la corretta visualizzazione del registro è GOOGLE CHROME La password viene associata dalla scuola a un preciso nome utente/persona. Queste credenziali consentono l'autenticazione e l'identificazione in caso di accesso al registro. Esse sono quindi dati personali e non possono essere comunicate ad altri o tantomenno essere rese disponibili ad altri per negligenza.*

## *Riepilogo dell'ACCESSO di tipo GENITORE*

*I genitori:*

- *Verificano i dati anagrafici; consultano il curriculum scolastico e la situazione pagamento tasse scolastiche dei propri figli.*
- *Osservano le assenze/ritardi/permessi e giustificazioni per mese, per giorno, per materia e ottengono le relative elaborazioni statistiche; se previsto dalla scuola, giustificano le assenze ai propri figli.*
- *Verificano l'andamento generale del profitto dei propri figli. Visionano eventuali note disciplinari.*
- *Visionano e stampano la Pagella Digitale*
- *Danno conferma ufficiale di presa visione al dirigente scolastico (anche tramite PIN, se gestito dalla scuola)*
- *Accedono all'orario delle lezioni delle classi; alle adozioni dei libri di testo;*
- *Usufruiscono della bacheca scolastica, appongono visioni e adesioni ai messaggi loro inviati.*
- *Visualizzano il registro delle valutazioni giornaliere inserite dai professori attraverso ScuolaNEXT e gli argomenti trattati in classe*
- *Gestiscono autonomamente (ogni genitore individualmente) la prenotazione del ricevimento docenti.*

*Gli Alunni NON hanno accesso e pertanto*

- *NON possono giustificare le assenze*
- *NON possono prenotare i colloqui con i docenti*
- *NON gestiscono la presa visione dei documenti ufficiali, né quella delle proprie note disciplinari.*
- *NON gestiscono l'adesione a determinate attività proposte dalla scuola in bacheca.*

*I genitori che rendono disponibile l'accesso al proprio figlio-a in quanto minore commettono oltre che una irresponsabile leggerezza che consente le azioni indebite sopradette configura reati assimilabili al furto di identità o alla sostituzione di persona*

## *REGOLE*

*L'utilizzo degli strumenti e pratiche digitali nel rapporto scuola famiglia, oltre ai TUTORIAL PRATICI e al REGOLAMENTO ARGO FAMIGLIE richiede l'osservanza di due importanti REGOLAMENTI:*

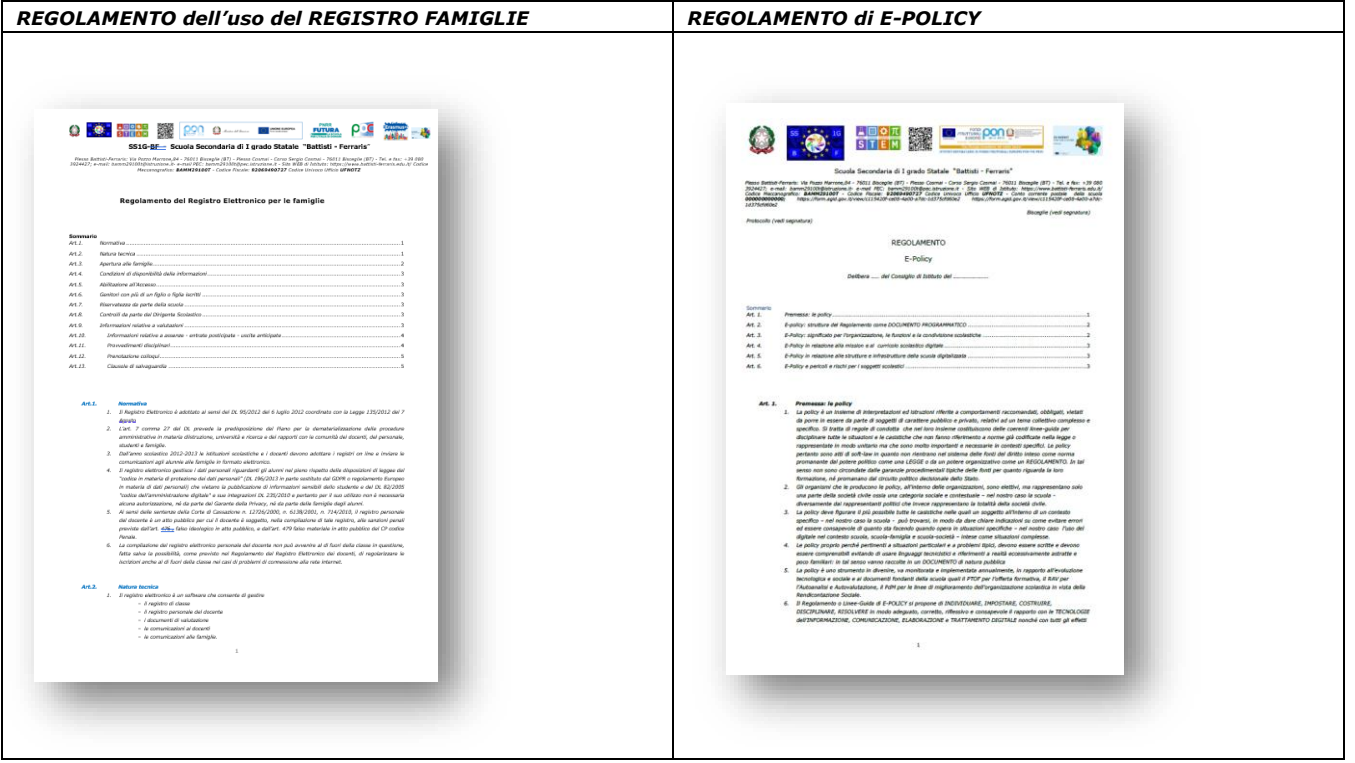

# *Giustifiche ASSENZE ALUNNI*

*Dalla giornata di domani 14 settembre 2023 è possibile GIUSTIFICARE ONLINE le ASSENZE dei propri figli-e, tutorati-e, affidati-e*

# *Procedura TECNICA*

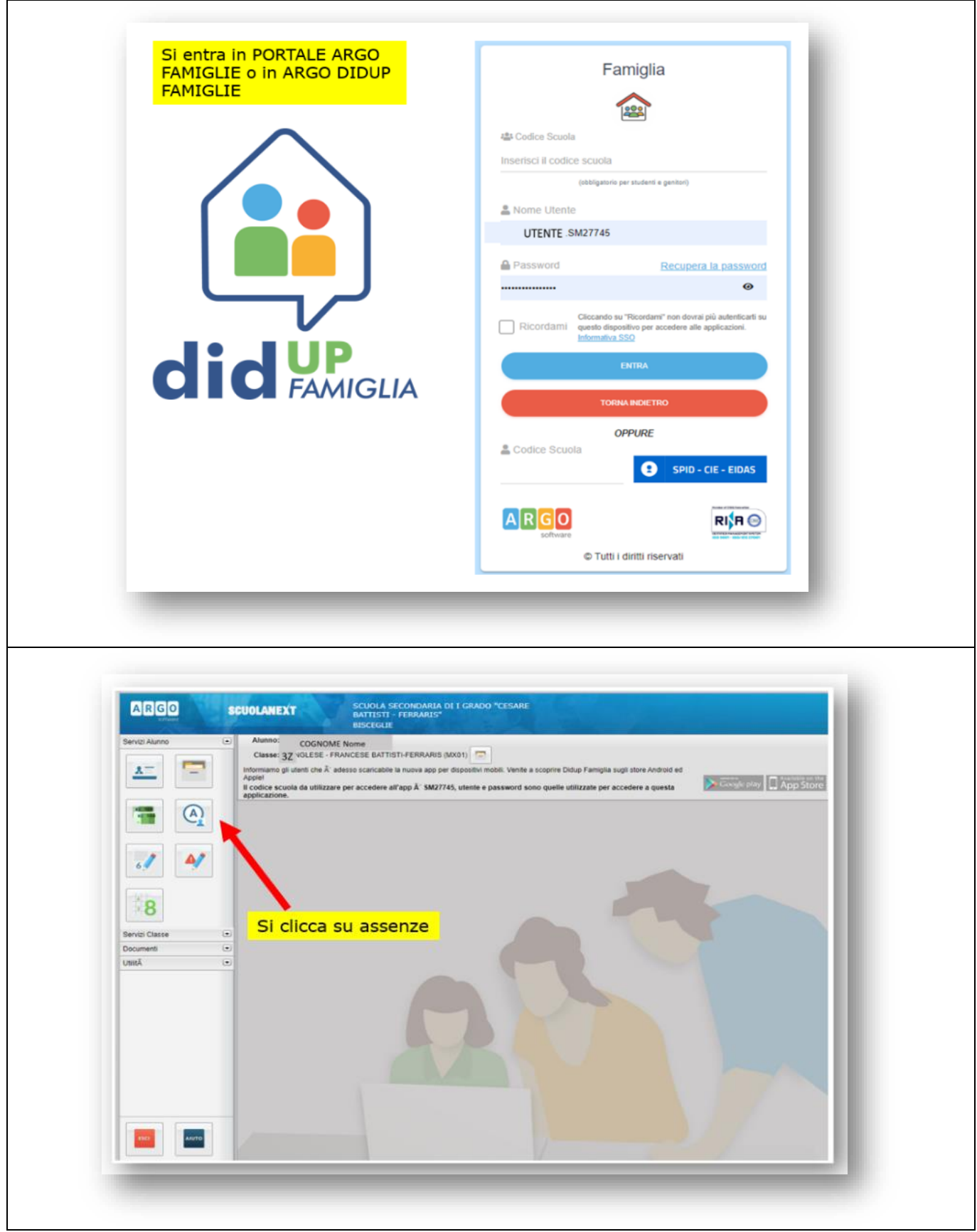

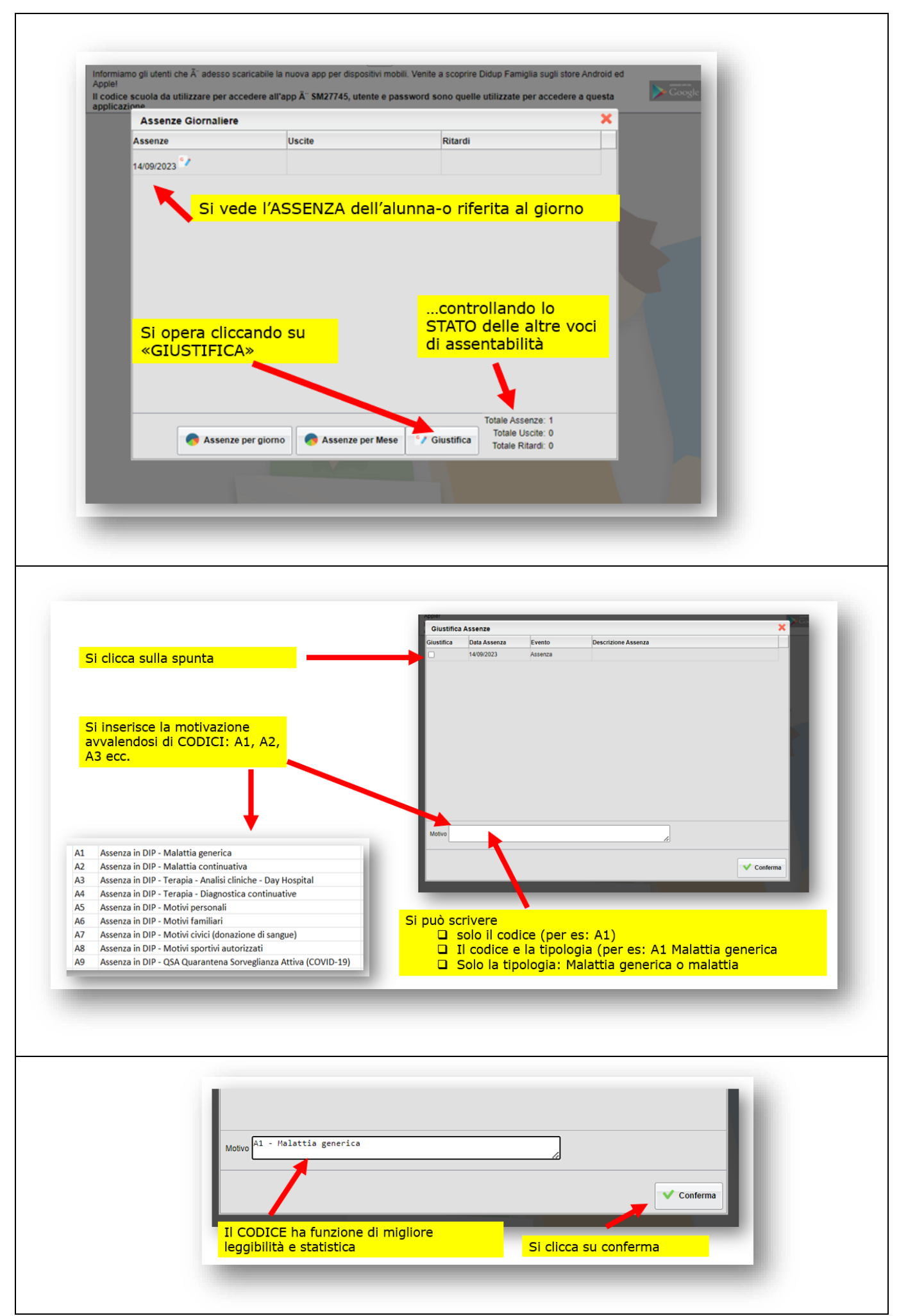

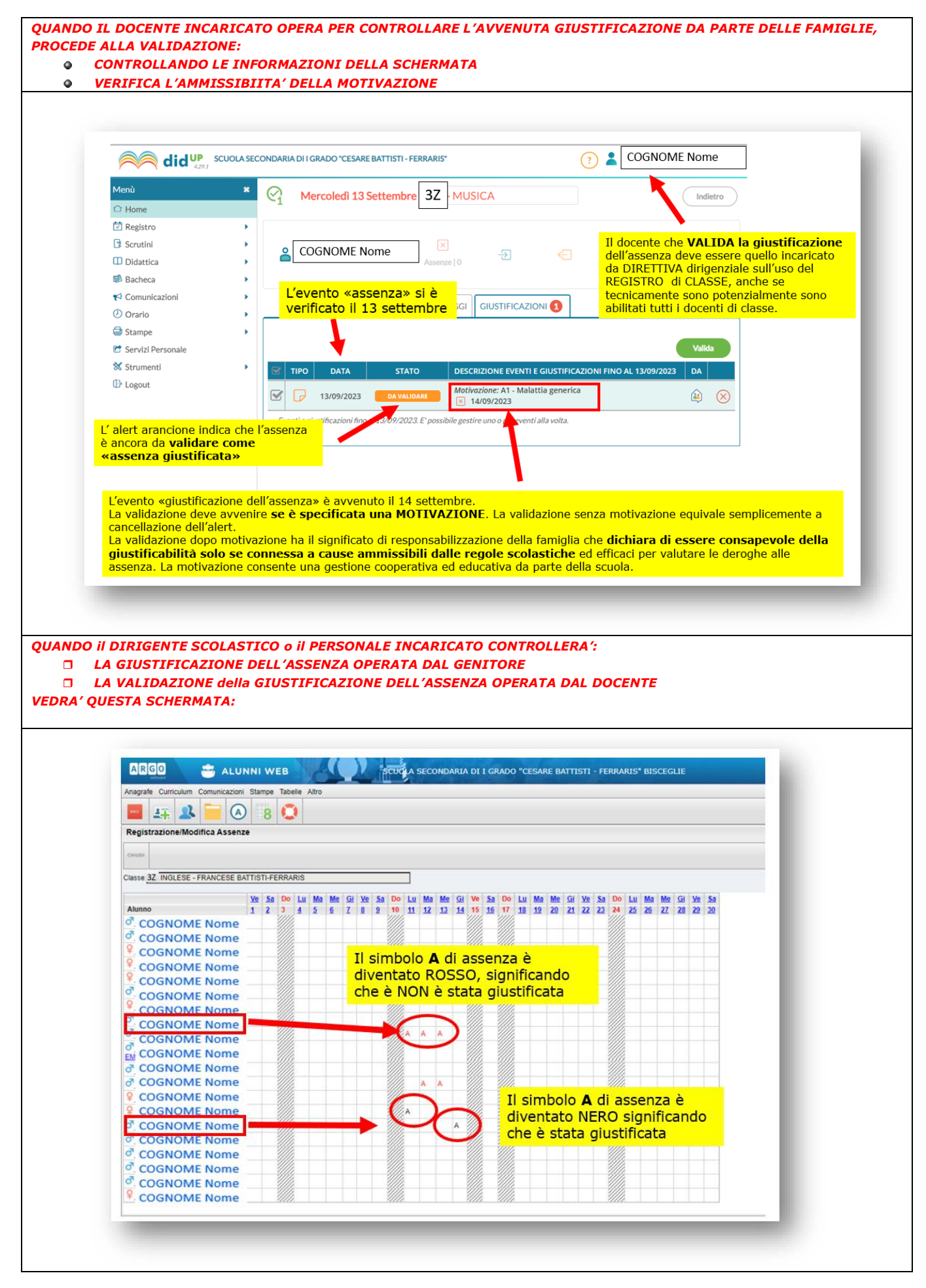